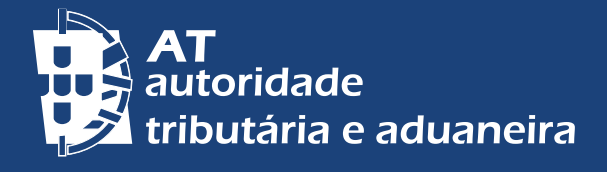

# **COMUNICAÇÃO<br>TELEFÓNICA SEGURA**

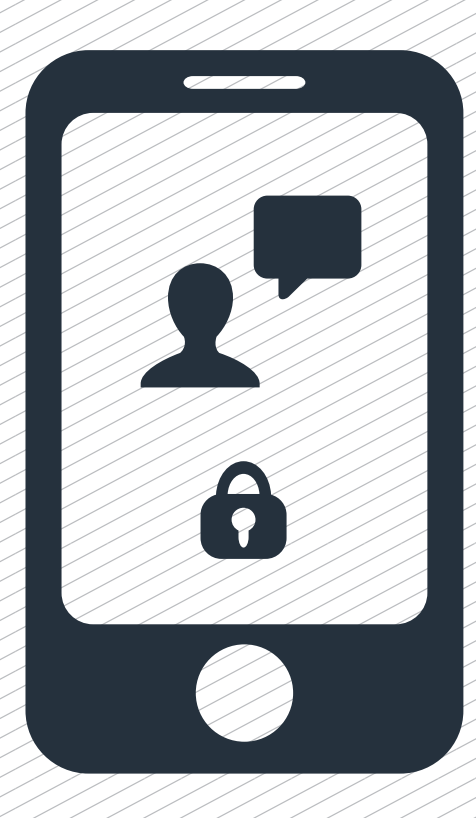

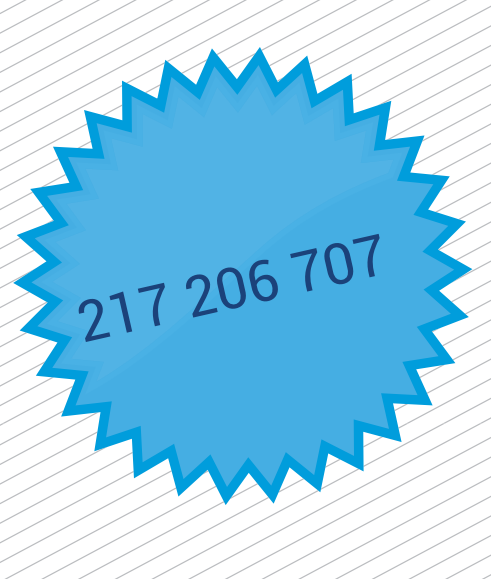

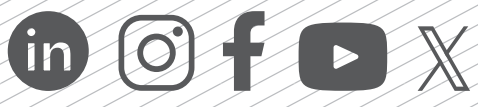

# COMUNICAÇÃO TELEFÓNICA SEGURA

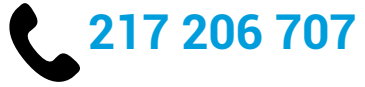

## O QUE É?

A comunicação telefónica segura é o meio telefónico que esclarece de forma simples as dúvidas sobre as suas obrigações tributárias e aduaneiras. Saiba mais [aqui.](https://info.portaldasfinancas.gov.pt/pt/apoio_contribuinte/Folhetos_informativos/Documents/Folheto_CAT.pdf)

Se solicitar informação sobre matérias sujeitas a **confidencialidade**, o atendimento telefónico só poderá prosseguir se tiver na sua posse o **código de acesso telefónico.**  Na posse deste código, poderá obter:

#### **Informações telefónicas diversas e apoio ao cumprimento voluntário**

- Declarações (atividade, IRS, IMI, etc.)
- Esclarecimentos sobre o apuramento dos seus impostos (IRS, IRC, IVA, IMI, AIMI, IMT, etc.)
- Apoio na resolução de divergências e na correção de erros nas declarações
- Estado de processos de execução fiscal
- Dados dos seus Imóveis e Contratos de Arrendamento
- Esclarecimentos sobre processos de infrações fiscais (coimas)
- Notificações eletrónicas
- Estado de reclamações graciosas
- Informações sobre os seus veículos

#### **Possibilidade de receber por correio eletrónico documentos de pagamento de:**

- IUC
- IMI
- Execução fiscal
- Coimas
- Prestações

### COMO OBTER O CÓDIGO DE ACESSO TELEFÓNICO?

No [Portal das Finanças](https://www.portaldasfinancas.gov.pt/), na barra de pesquisa coloque "Código de Acesso Telefónico" e aceda em [Registar Código de Acesso Telefónico.](https://www.acesso.gov.pt/registarPinForm?partID=PFAP)

Ou, aceda em: Cidadãos > Serviços > Autenticação de Contribuintes > Registar [Código de Acesso Telefónico.](https://www.acesso.gov.pt/registarPinForm?partID=PFAP)

Preencha com o **código de acesso** escolhido por si (6 dígitos), confirme o código e clique em REGISTAR.

 $214$ 

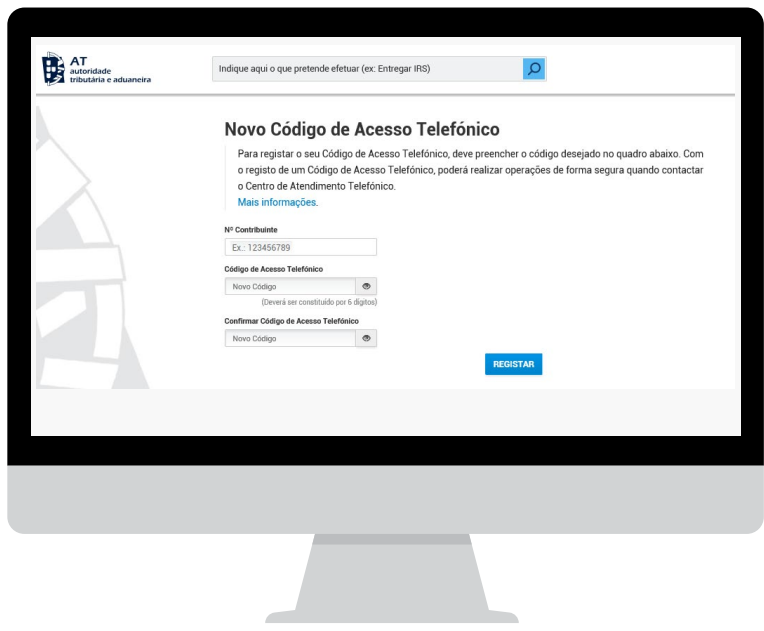

Após esta operação, nos seus contactos **telefónicos com a AT** tenha presente a sequência numérica do código que registou.

Durante a conversação telefónica, poderá, se necessário, ser-lhe pedido que indique apenas **4 dos 6 dígitos** que compõem o seu **código de acesso telefónico e nunca a totalidade dos dígitos.**

#### COMO ALTERO O CÓDIGO DE ACESSO TELEFÓNICO?

Altere o código no Portal das Finanças, na barra de pesquisa coloque "código de acesso telefónico" e aceda em [Alterar Dados de Acesso.](https://www.acesso.gov.pt/alterarDadosAcessoForm?partID=PFAP&path=/geral/dashboard)

# Ou, aceda em: Cidadãos > Serviços > Autenticação de Contribuintes > [Alterar Dados](https://www.acesso.gov.pt/alterarDadosAcessoForm?partID=PFAP&path=/geral/dashboard)  [de Acesso.](https://www.acesso.gov.pt/alterarDadosAcessoForm?partID=PFAP&path=/geral/dashboard)

Em seguida selecione "Alterar Código de Acesso Telefónico", defina o novo código (6 dígitos), confirme o novo código e clique em ALTERAR.

# NÃO ME LEMBRO DO CÓDIGO DE ACESSO TELEFÓNICO

Se não souber qual o código de acesso telefónico, pode de imediato definir um novo código do seguinte modo: no Portal das Finanças, na barra de pesquisa coloque "código de acesso telefónico" e aceda em [Registar Código de Acesso Telefónico.](https://www.acesso.gov.pt/registarPinForm?partID=PFAP)

Ou, aceda em: Cidadãos > Serviços > Autenticação de Contribuintes > Registar [Código de Acesso Telefónico](https://www.acesso.gov.pt/registarPinForm?partID=PFAP).

 $3 | 4$ 

Preencha com o **código de acesso** escolhido por si (6 dígitos), confirme o código e clique em REGISTAR.

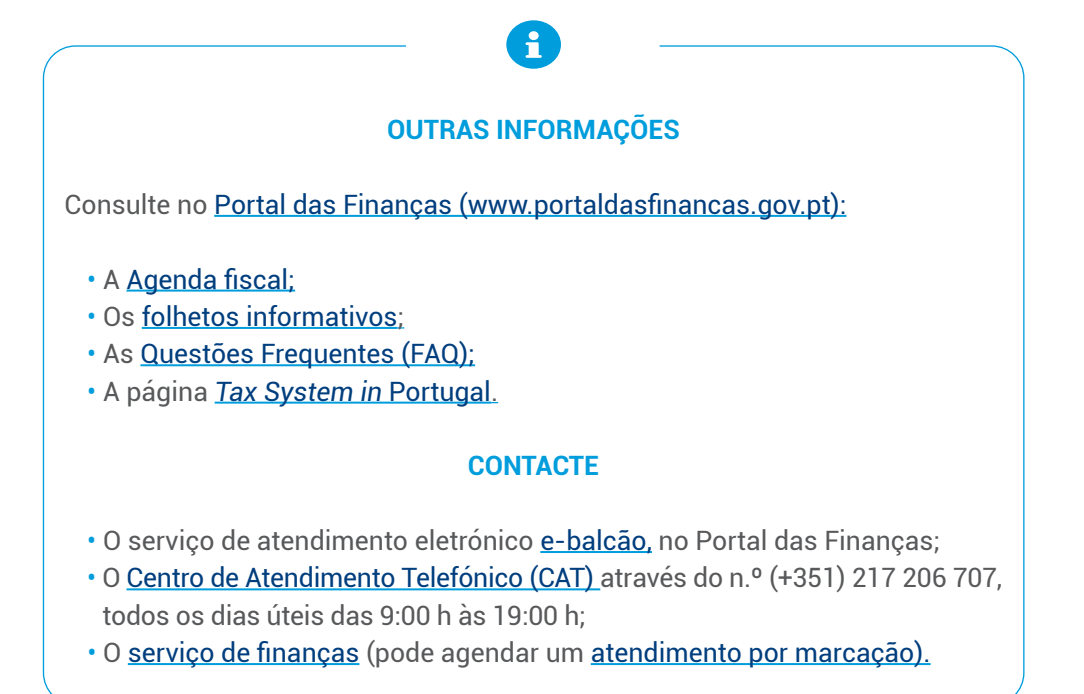

Autoridade Tributária e Aduaneira outubro 2023 4 | 4